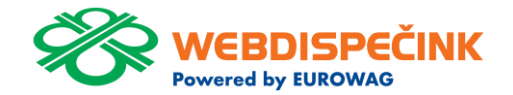

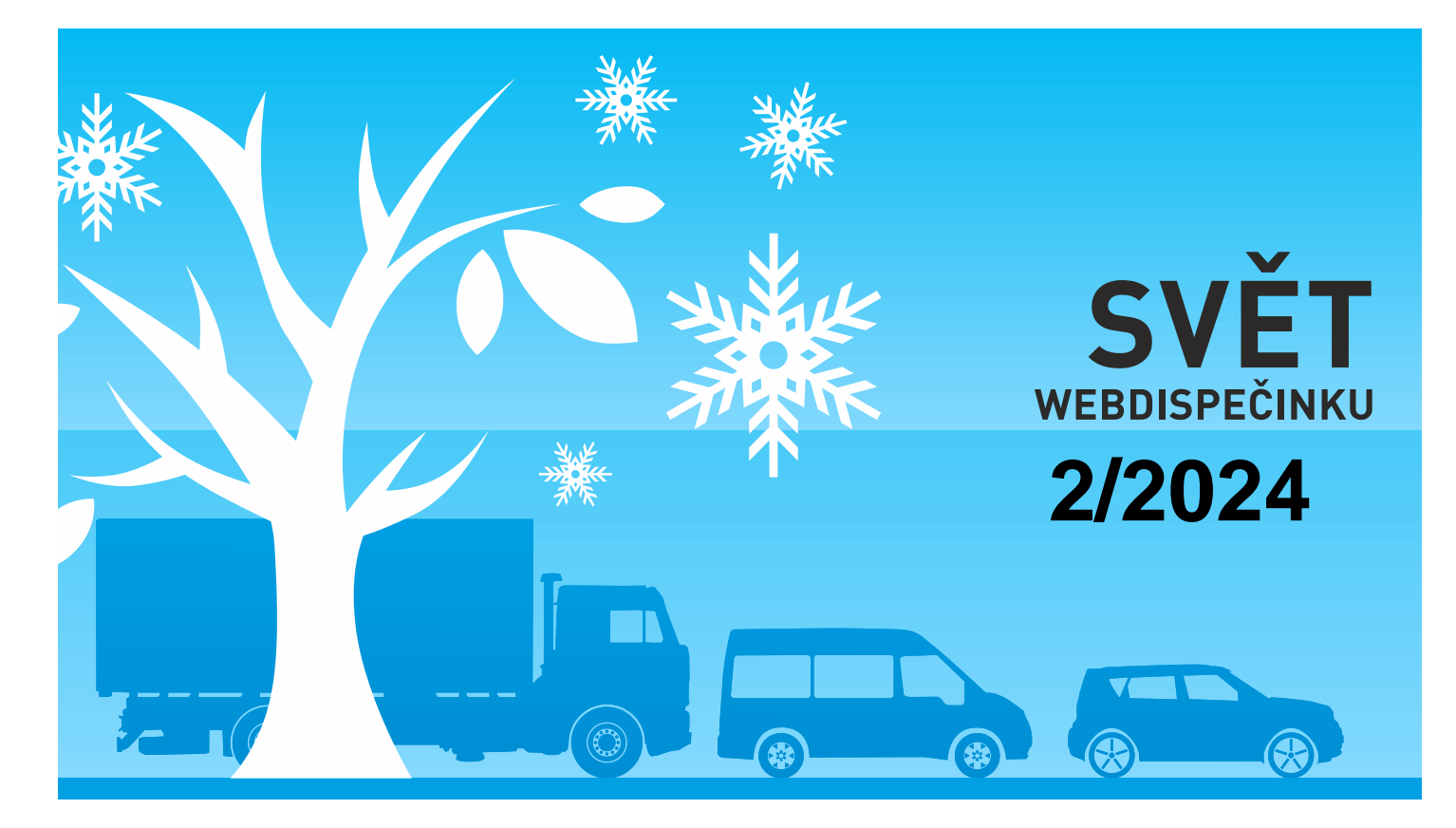

www.webdispecink.cz

# OBSAH ČÍSLA

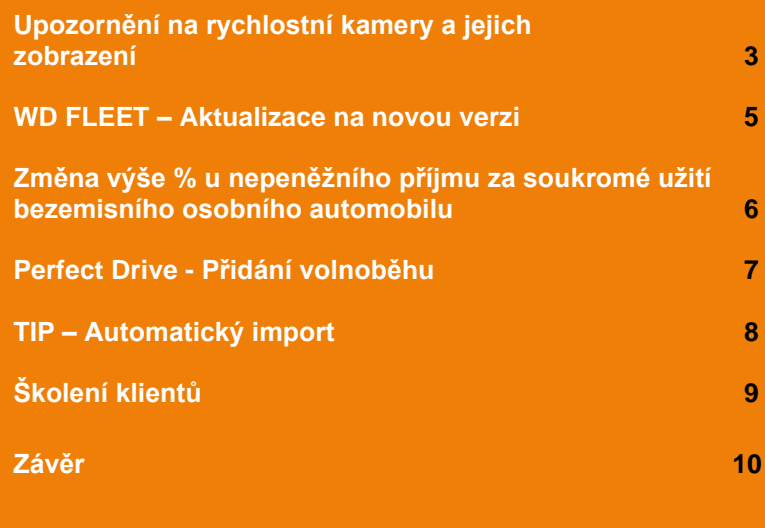

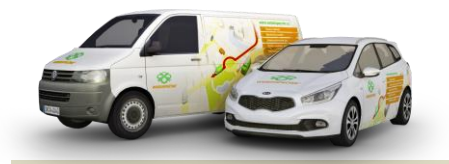

Redakce Adresa redakce: Princip a.s. Hvězdova 1689/ 2a 140 00 Praha 4 – Nusle

Redakční email: webdispecink.tlm@eurowag.com

### DŮLEŽITÉ OZNÁMENÍ - Upozornění na rychlostní kamery a jejich zobrazení

**Již delší dobu (více než rok) se nesmí v Německu, Francii a Švýcarsku používat jakékoliv zařízení upozorňující na měření rychlosti či stacionární radary.** 

**Navigace Sygic, která je součástí námi dodávané aplikace WD Fleet, podporuje v rámci služby traffic upozornění na zobrazení stacionárních rychlostních kamer.**

**Při použití navigace Sygic ve výše uvedených státech tak může dojít v případě provedení silniční kontroly k udělení pokuty. První případy jsme již u našich zákazníků zaznamenali.**

**Přinášíme vám proto doporučení jak ve stávající verzi zrušit upozornění i zobrazení rychlostních kamer.**

**1. Vypnutí upozornění na Rychlostní kamery – nachází se v menu aplikace Sygic (řidič klikne na 3 čárky vpravo v dolní liště), dále Nastavení – Upozornění a zvuky – Rychlostní kamery – lze vypnout upozornění – kamery se ale stále zobrazují na mapě.**<br> **Expressive automorphismus** Lenovo TR 8505X @ mail@ ft @  $13:42 \otimes P$  o  $13:40 \div 0.0$  $f \circ \alpha$  $\otimes$  $\mathbf{f}$  $\blacksquare$  $\mathbf{f}$ Bezpečnostní kamera Upozornění a Zvuky Upozornění Povolit zvuky Zvuk d) been Hlasové instrukce Varování v předstihu V zástavbě Upozornění 300m do Rychlostní kamery Mimo zástavbu Omezení rychlosti ← Zpět п ← Zpět  $\bullet$  $\left\langle \begin{array}{cc} 0 & \pm \end{array} \right\rangle$ 3

## DŮLEŽITÉ OZNÁMENÍ - Upozornění na rychlostní kamery a jejich zobrazení

**2. Odinstalování všech kamer – ve stejném místě Nastavení – Upozornění a zvuky – Rychlostní kamery je volba - Odinstalovat rychlostní kamery – tím dojde k trvalému odinstalování všech rychlostních kamer všech států.**

**Pokud by bylo potřeba znovu obnovit zobrazení kamer, je třeba provést obnovu všech dat aplikace, a to v Nastavení – Další nastavení – Vrátit původní hodnoty nastavení.**

**Doporučujeme pak zkontrolovat nastavení parametrů vozidla, případně další nastavení Sygic. Ve spolupráci se Sygic pak pro vás připravujeme do nové verze úpravu, která umožní vypnutí nebo zapnutí rychlostních kamer přímo z aplikace WD Fleet.** 4

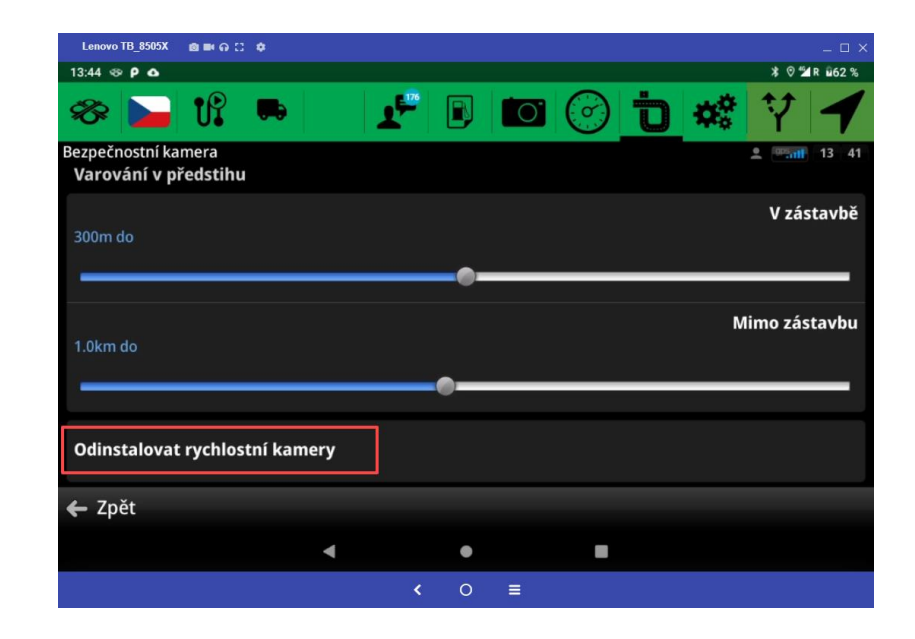

### WD FLEET – Aktualizace na novou verzi

**Připomínám doporučení: Vydali jsme novou verzi aplikace WD Fleet a žádáme vás tímto o provedení aktualizace na verzi 1.7.2** 

**Pro aktualizaci aplikace není potřeba WIFI připojení, od verze 1.6.0 můžete aktualizovat na datech.** 

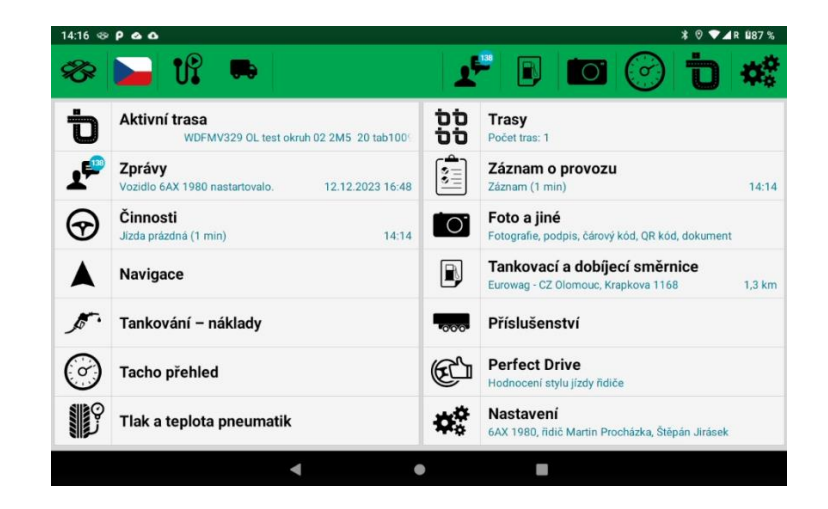

### NOVINKA – Změna výše % u nepeněžního příjmu za soukromé užití bezemisního osobního automobilu

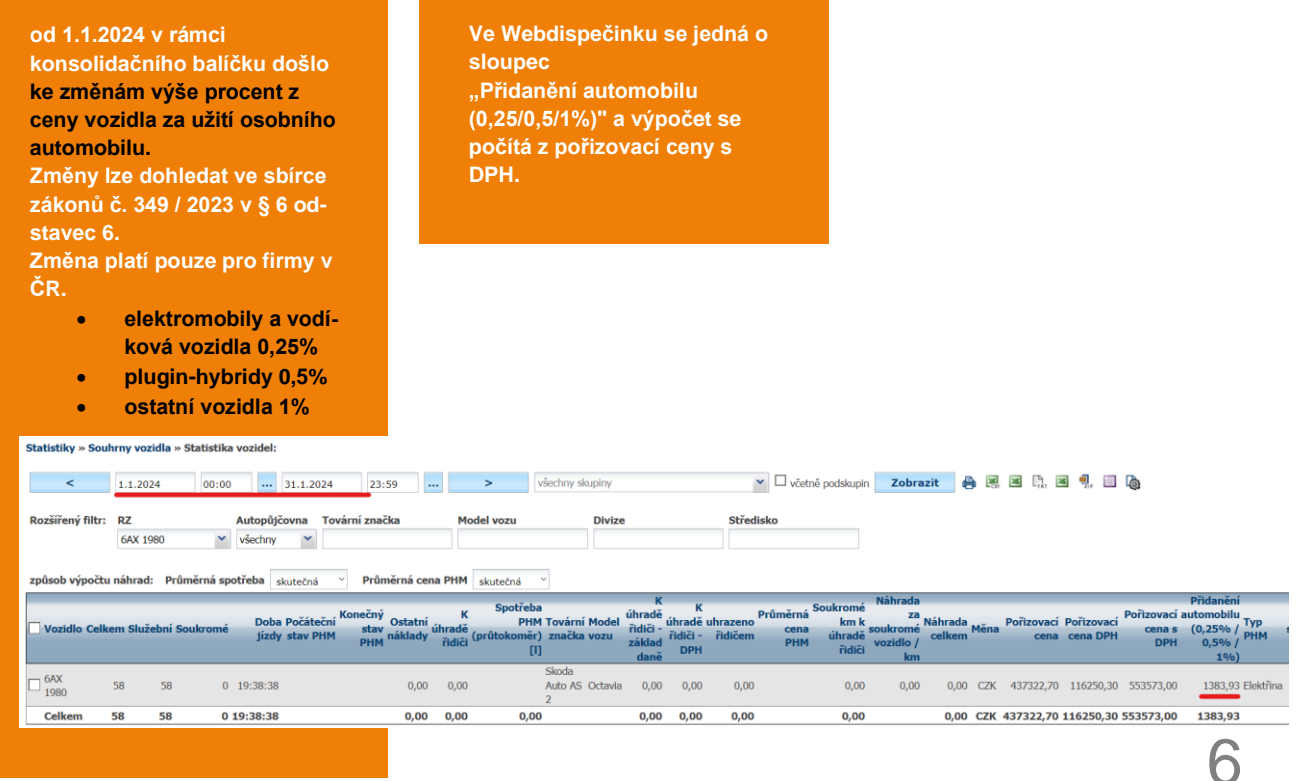

### NOVINKA – Perfect Drive - Přidání volnoběhu

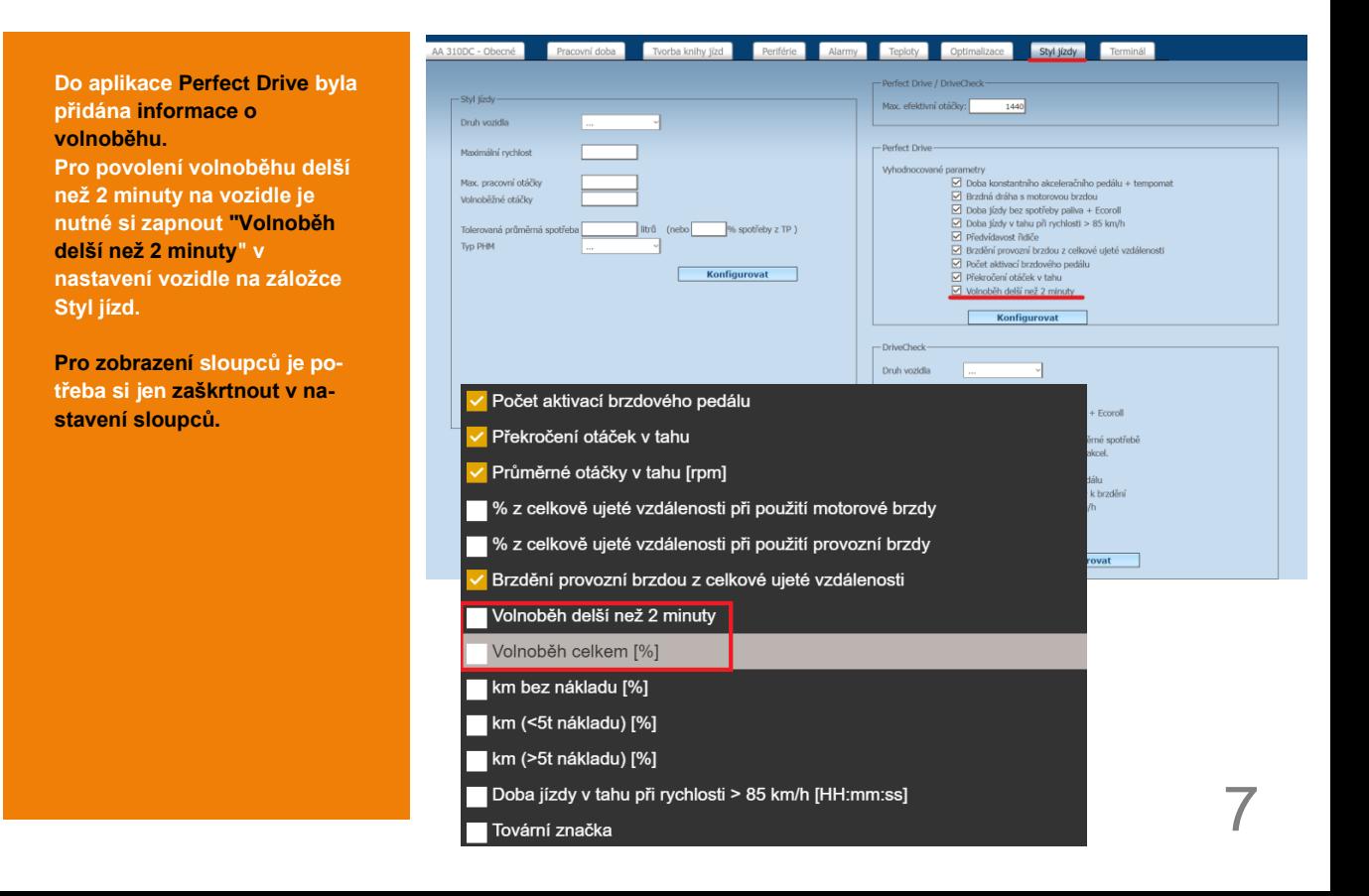

### TIP – Automatický import

**Importujte náklady zcela automaticky.** 

Aktivujte si balíček "Automa**tický import nákladů" a mějte náklady na jednom místě bez starostí.** 

**Důležité je založit tankovací karty do Webdispečinku (Nastavení/PHM/Tankovací karty).**

**Více informací se dočtet[e zde.](https://www.webdispecink.cz/cz/unikatni-vlastnosti-webdispecinku/automaticky-import-nakladu/)**

#### **Ralíčky:**

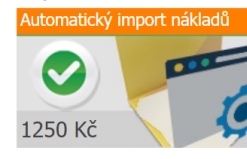

Automatický import plateb z tankovacích karet Slovnaft a OMV. Platební transakce z palivových karet se budou automaticky importovat do nákladů k jednotlivým vozidlům. Karty je potřeba mít zavedeny v evidenci Tankovacích karet. Dále je nutné udělit souhlas k poskytování dat Webdispečinku, který vyplníte v dalším kroku po aktivaci balíčku.

#### Automatický import podporuje následující dodavatele:

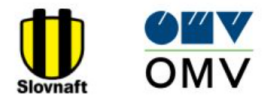

#### Udělit souhlas s předáváním dat:

Balíček je aktivní. Prosím kontaktujte dodavatele vašich tankovacích karet a udělte mu souhlas s předáváním dat do systému Webdispečink. Postupujte následovně:

8

#### Slovnaft:

Vyplňte formulář souhlas slovnaft.docx a zašlete jej na adresu kontaktne.centrum@slovnaft.sk

#### OMV:

Vyplňte formulář souhlas omv.docx a zašlete jej na adresu karty.zakaznickapodpora@omv.com

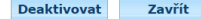

### Školení klientů – Přihlaste se na školení zdarma

**Startujeme další řady školení, kterých se můžete bezplatně zúčastnit. Termíny jsou vypsány do března roku 2024.**

**V nabídce jsou základní nebo rozšířená školení na vybrané kapitoly WEBDISPEČINKU.**

**Bližší informace naleznete pod odkazem ["Školení zdarma"](https://www.webdispecink.cz/cz/registrace/) na portálu WEBDISPEČINK.**

**Budeme se na Vás těšit.** 

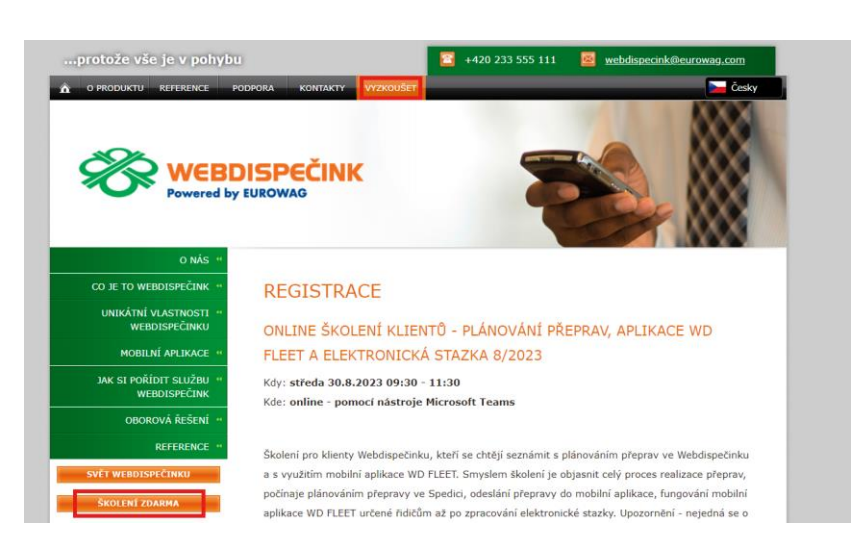

9

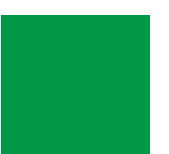

# ZÁVĚR

**Věříme, že jste v článcích tohoto čísla časopisu nalezli užitečné informace, které Vám ještě více usnadní práci s Vaším vozovým parkem.**

**Děkujeme za Vaši důvěru.**

## **KONTAKTY**

### **Poskytovatel systému**

**PRINCIP a.s. Hv**ě**zdova 1689/ 2a 140 00 Praha 4 - Nusle IČ 41690311 DIČ CZ41690311**

**Pracovní doba Po - Pá 07:30 – 16:30** **Technická podpora SW Princip a.s. – provozovna Olomouc Ladova 389/10 779 00 Olomouc Phone: +420 233 555 111 Email: webdispecink.tlm@eurowag.com www.webdispecink.cz**

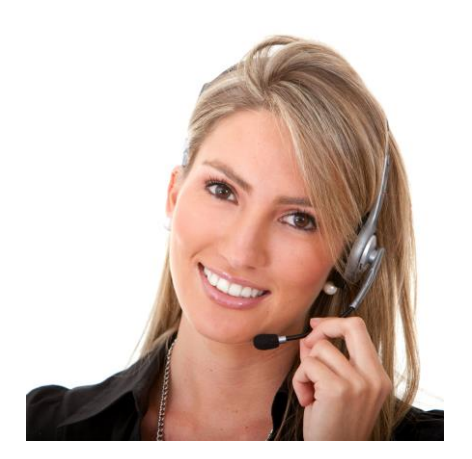